# Course Orientation – Key Pages & the List of Tasks You Do for Points in Getting Started

Tip: It helps if you realize that you need to measure your assumptions about distance learning/distance education classes. If you do not know why, do look at the test and what's between the Self-Test and the Full-Test.

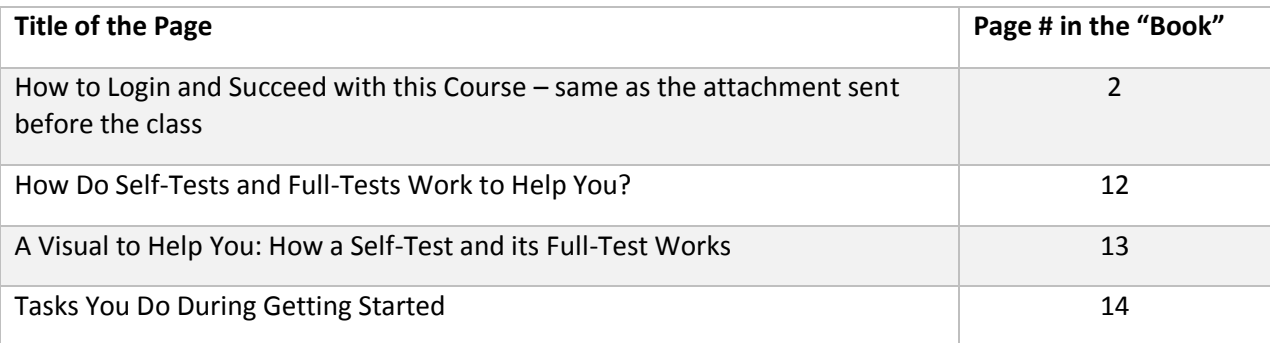

When the Course 1<sup>st</sup> Opens, How to Login So You See What You Need Use the information from your Before Class email **before** you start here. If you are used to coming in as shown at the bottom of this page, **please do not**

#### **Instead,** follow these steps:

- 1. Go to [https://wcjc.blackboard.com](https://wcjc.blackboard.com/)
- 2. You see a **Login Here** section on the left. Notice the instructions:
	- On the left, for what you enter in USERNAME and PASSWORD fields
	- On the right, for this statement:

#### **How to Access Your Courses**

Once you have successfully logged into Blackboard, You will see a listing of your courses. Click on the name of the course to enter.

- 3. Follow the directions in the **Login Here** section for what you type in the USERNAME and PASSWORD fields. **Tip:** For help, see **How to Log In.**
- 4. Once you Login in, on the left of the new screen see the words **My Courses.**
- 5. Look for our course and click on it. (This shows the instructor's view for now.)

21607.202020: Spring 2020 - US History II - Core 060 (HIST-1302-163) WWW 28 (unavailable - will be available Monday, March 30, 2020)

------------------------------------------------------------------------------------------------------------

## *Caution:* Do Not Come Into the Course This Way

The Director of Distance Education at WCJC encourages students **never** to use what is called Blackboard's Global Navigation. The students who **failed** used this tool in the upper right area next to the log out button.

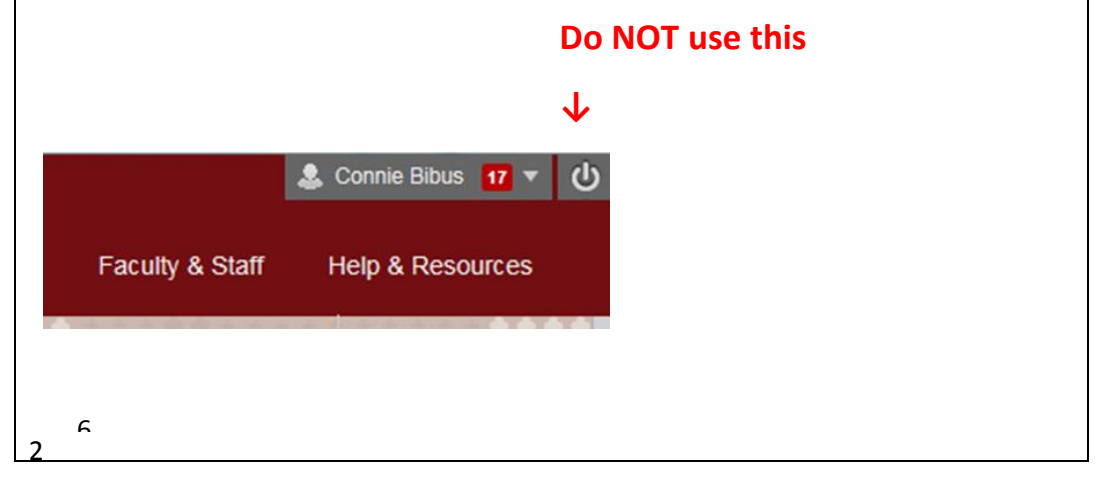

. This course uses a List of Due Dates (clickable from the Course Menu on its left) that tells when everything shown below opens and when it is due and what you do for what number of points. The course is set up:

- For you do **everything in one place—**the Learning Modules (All Content & Graded Work). *Everything* means that you have in the folder:
	- o Not just content and instructions

 $\mathbf{r}$  and  $\mathbf{r}$  and  $\mathbf{r}$  and  $\mathbf{r}$  and  $\mathbf{r}$ 

- o But also every assignment you do with that content
- For Blackboard to show work to you **automatically** as that work opens. *Automatically* means

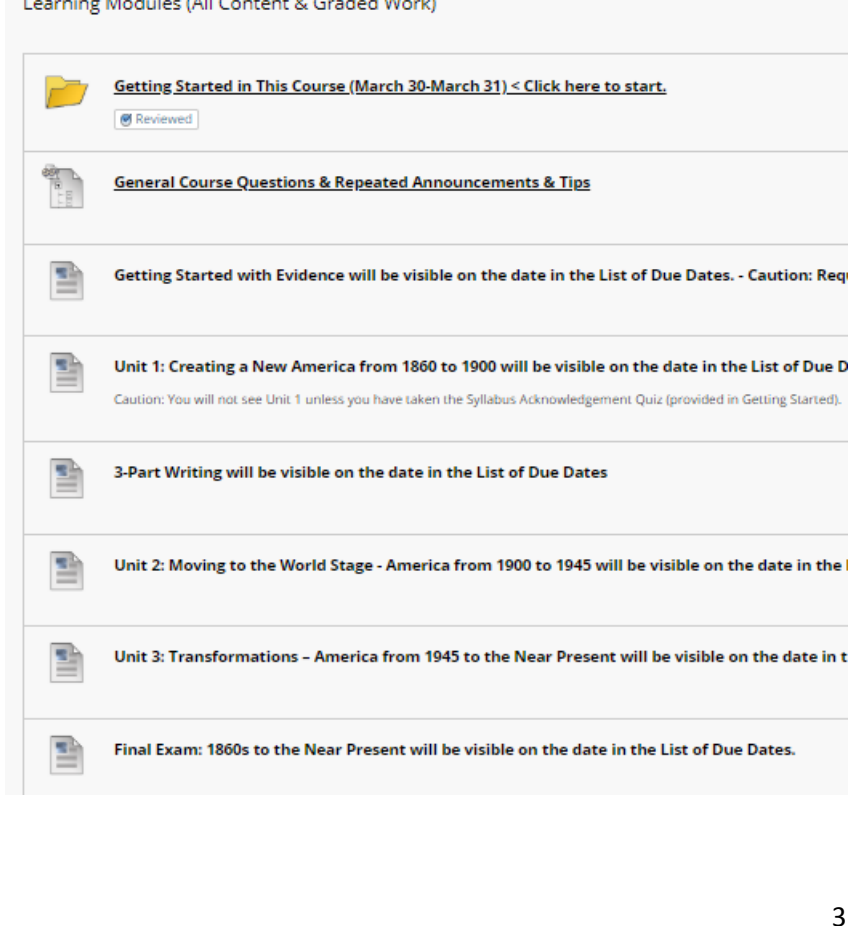

## How Do Self-Tests and Full-Tests Work to Help You?

A common sense, brilliant thinker about learning says that what make the difference for learners is their **knowing what they know and do not know**. This course tries to make it possible for you to learn what you do not know without cost to you in your grade. One of the Good Deals in this class is we use Self-Tests and Full-Tests. Self-Testing lets people—without losing points know what they know and do **not** know **before** they do graded work. Self-Testing helps people with two kinds of content:

- Content such as vocabulary words, concepts, and map locations things best learned by drill (repeated, corrected practice)
- Content such as instructions for work that **may seem similar to prior experience** but **may not be**—things best realized by questions where a person must choose what he or she thinks the question means and then sees whether he or she caught on correctly

As the syllabus says, whether you are working with Learning Quizzes (200 points) or Evidence Quizzes (40 points), these quizzes work this way:

- A **Self-Test** lets **you** find out what **you** know and **you** do not know. To succeed, you need to measure yourself accurately—but with this grading system you do **not** lose points with Self-Tests. Self-Test questions are only extra credit and only worth .01 each. (Think of .01 as a penny to a \$.)
- Once you submit the Self-Test and have at least 1 question correct, Blackboard **automatically** displays:
	- 1. Additional information If needed for you to succeed
	- 2. **Full-Test** with the **same** questions in the Self-Test, but with each question worth 1 or more points. With this grading system, you can earn full points while teaching yourself what you did not know. **How?** a) You may repeat as **many times** as you wish. b) Your **highest** score counts. If you persist, you can earn **all** of the possible points. That means you can **pre-earn** 24% of your grade if you complete them before the due dates.

### A Visual to Help You: How a Self-Test and its Full-Test Works

**Password:** selftest <Notice no spaces, no punctuation, no capitals When you take a Self-Test, what happens is different dependent on:

- Whether you are right on 80% or more of the questions (left side)
- Whether you are right on 79% or fewer of the questions (right side)

Read each row side by side so you can compare what happens.

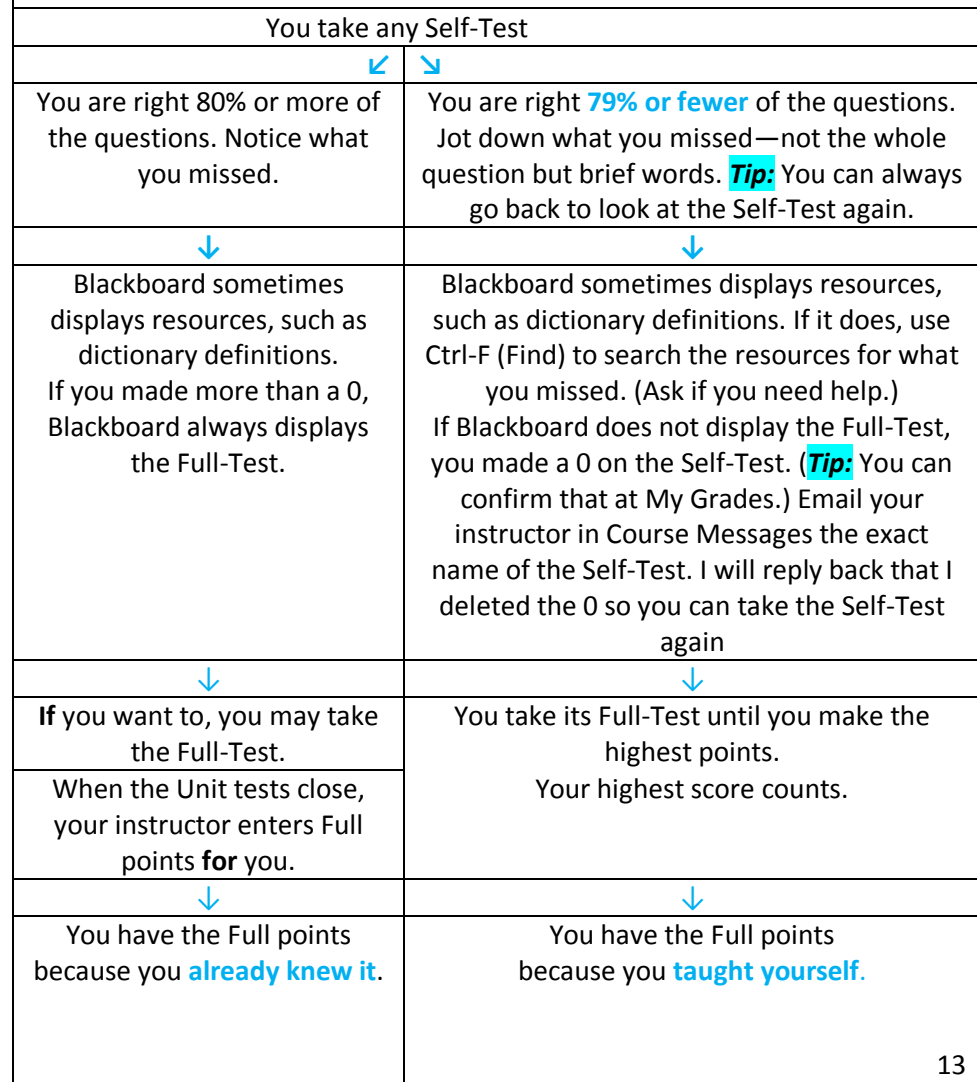

12

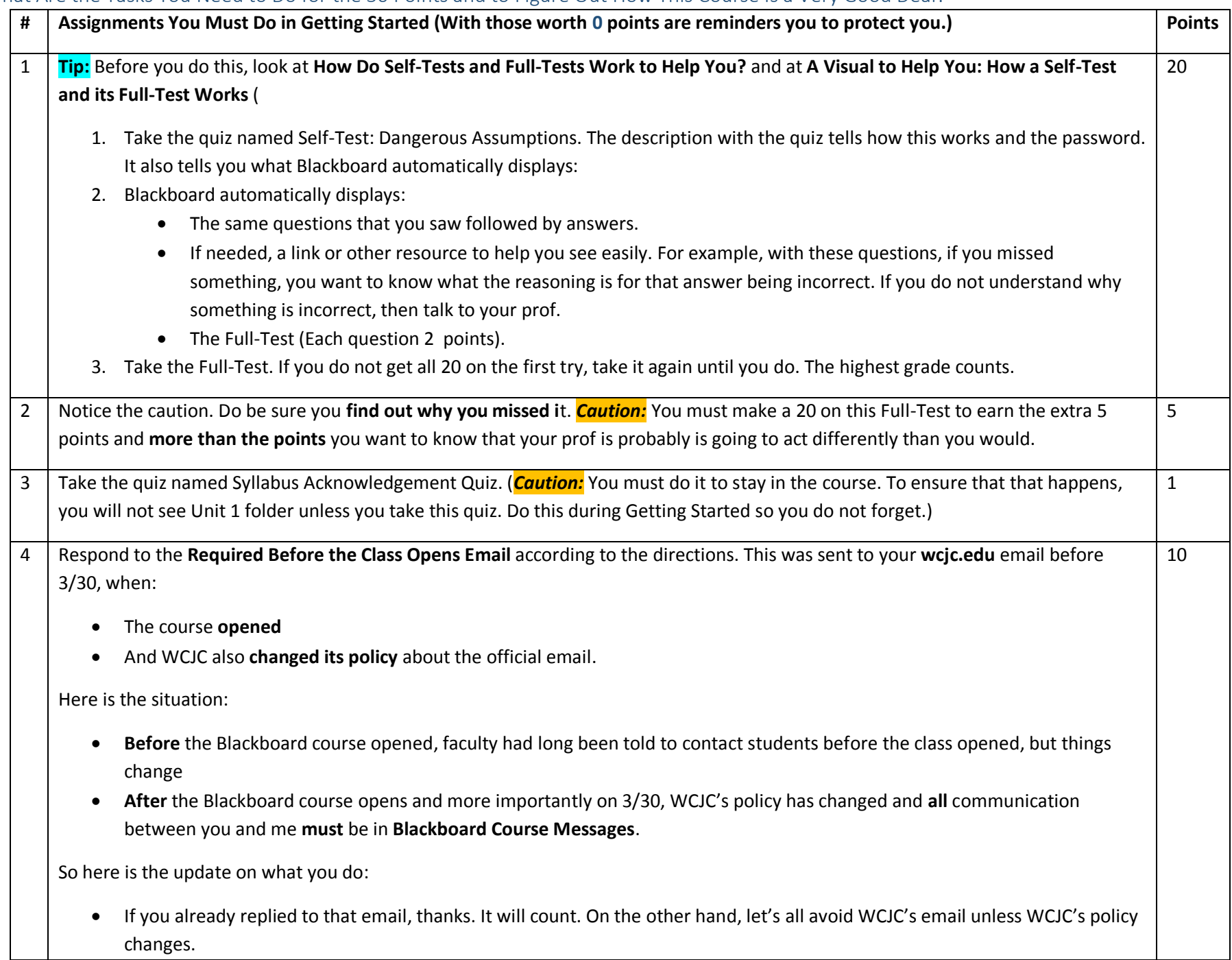

### What Are the Tasks You Need to Do for the 50 Points and to Figure Out How This Course Is a Very Good Deal?

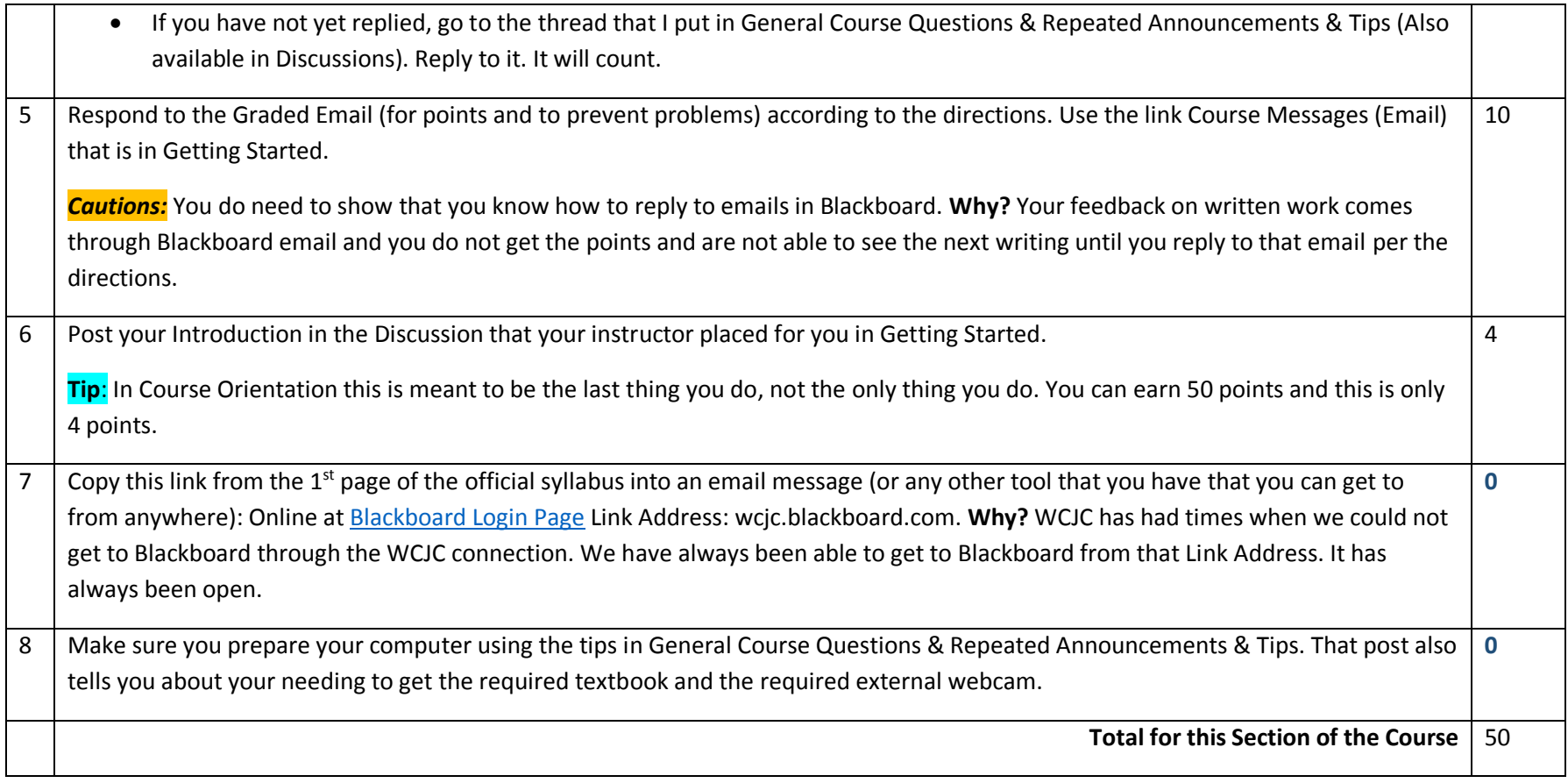